## Why is my stock on hold

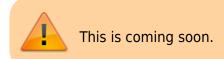

## Location

Setting the location on hold can disable the stored stock from being distributed. Steps:

- 1. Find the Location of the Item on Hold
- 2. Items>Show Locations>Search the location
- 3. Double Click on the searched Location
- 4. Uncheck the Hold button.

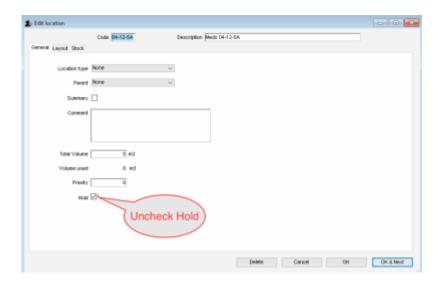

From:

https://docs.msupply.org.nz/ - mSupply documentation wiki

Permanent link:

https://docs.msupply.org.nz/faq:why\_is\_my\_stock\_on\_hold?rev=1521109070

Last update: 2018/03/15 10:17

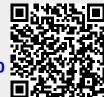